# SellerActive Working Listing Errors

- Finding Errors **Exercise Any publishing errors will appear in the Error filter.**
- o Any publishing errors will appear in the Error filter.<br>
Click on the error icon to see a pop up window of<br>
the error.<br>
You can also export the listings with errors. In the the error.
- o You can also export the listings with error filter.<br>Click on the error icon to see a pop up window of<br>the error.<br>You can also export the listings with errors. In the<br>exported file the errors will live in the error<br>column exported file the errors will live in the error column. Any publishing errors will appear in the Error filter.<br>
Click on the error icon to see a pop up window of<br>
the error.<br>
You can also export the listings with errors. In the<br>
exported file the errors will live in the error<br>
	- the Listings Tab to see the marketplace specific errors.
	- o Adjust the fields that caused the error and republish.

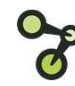

### Common Errors - Variations

- Error from SellerActive: This variant's parent listing must have at least one variation attribute set.
- rror from SellerActive: This variant's parent listing<br>nust have at least one variation attribute set.<br>Resolution This item is a variation item. In the<br>SKUPane of the Parent SKU, select the Variation<br>tab. Select the varia from SellerActive: This variant's parent listing<br>have at least one variation attribute set.<br>Resolution – This item is a variation item. In the<br>SKUPane of the Parent SKU, select the Variation<br>tab. Select the variation attri tab. Select the variation attribute (or attributes) that apply. Most common are size and/or color. rror from SellerActive: This variant's parent listing<br>nust have at least one variation attribute set.<br>Resolution – This item is a variation item. In the<br>SKUPane of the Parent SKU, select the Variation<br>tab. Select the varia
- Duplicate Variation Attributes.
	- items with the exact same attributes. For instance, 2 red shirts with size small. You will need to unlink one of them from the variation group and then republish

## Common Errors

- Error from {Marketplace Name}: You are not authorized to list products under this brand
	- . Cause: Brand restrictions on the marketplace.
	- <sup>o</sup> Resolution: You will need to work with the marketplace to gain permission.
- Error from {MarketplaceName}: The quantity must be a number greater than 0
	- Resolution: You must have qty to list a product
- Error from ebay: Shipping (or Payment, or Return) Policy is required.
	- Cause: you have not opted in and assigned ebay business policies to SellerActive.
	- o Resolution: Under Settings > Integrations > ebay

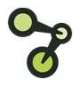

- Tips When working with large amounts of errors, export your listings to see the errors in an excel file format.
	- We do log errors in our help page. Please refer to the resources section for a link to the article on errors and resolving errors.

- 
- Resources<br>
 Ebay errors<br>
<u>https://www.selleractive.com/en/support/ebay-</u><br>
<u>publishing-errors-missing-location</u> publishing-errors-missing-location
	- o https://www.selleractive.com/en/support/ebayerrors-on-ebay
	- <sup>o</sup> https://www.selleractive.com/en/support/publishi ng-error-missing-policies
	- Walmart errors
		- o https://www.selleractive.com/en/support/walmart -publishing-errors-product-id-override
	- Variation errors
		- o https://www.selleractive.com/en/support/variatio n-themes